USDT (Tether)是一种稳定币,它的价值与美元保持1:1的比例。以太坊 (ETH )是一种基于区块链技术的加密货币,在加密货币市场中,ETH和USDT都是非常 受欢迎的数字资产。如果您想用USDT来购买ETH进行交易,那就继续往下看。

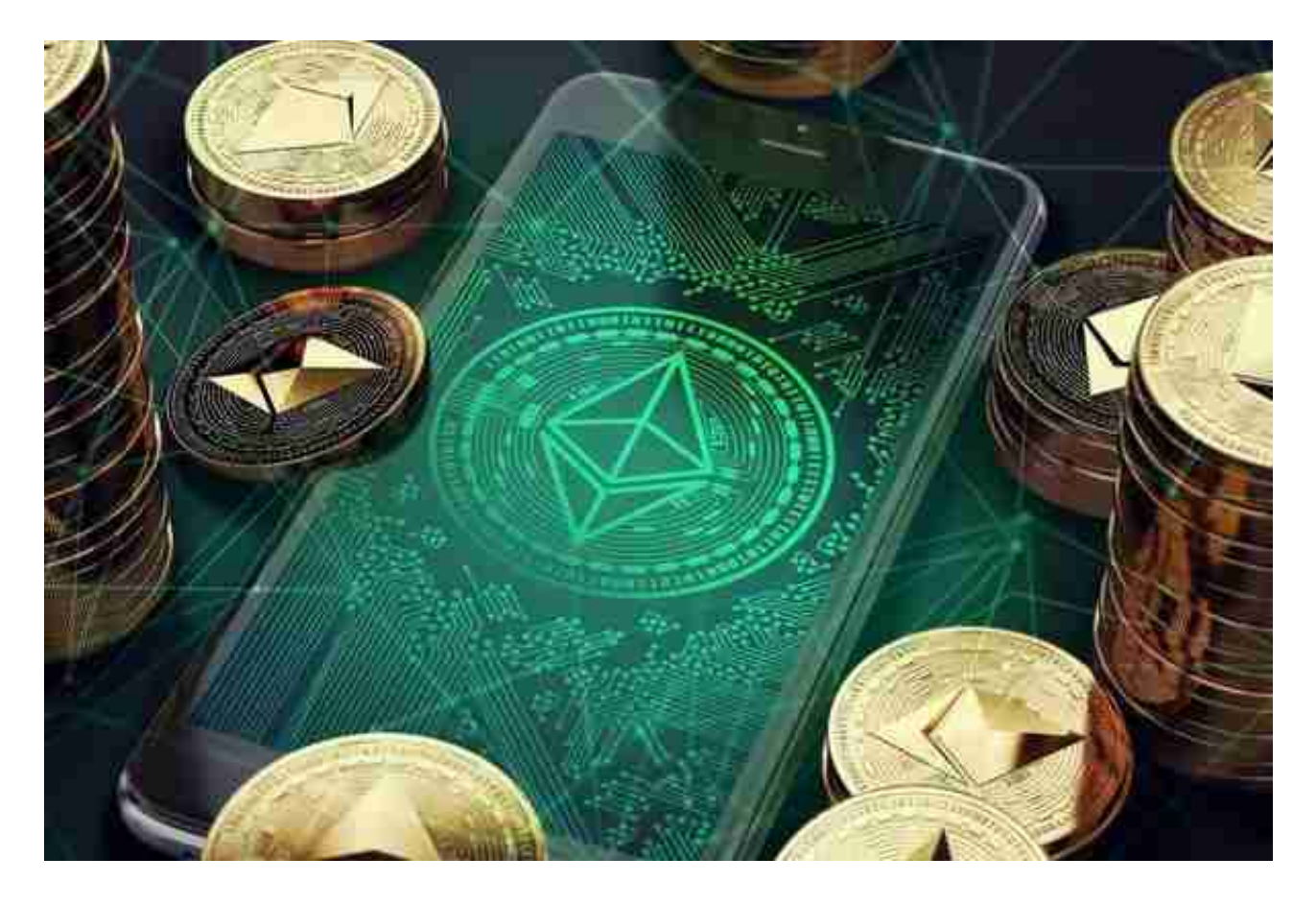

第一步:创建加密货币交易所账户

想要购买USDT, 首先需要在一个可信赖的加密货币交易所创建一个账户。目前, 一些知名的加密货币交易所包括BITGET、Coinbase、OKX等。您可以选择其中一 个交易所,根据其官方网站的指引注册一个账户。

第二步:完成账户验证

 大多数加密货币交易所要求用户完成身份验证,以确保账户的安全性和合规性。 通常,您需要提供您的身份证明、地址证明和一些个人信息。

第三步:存入ETH到交易所账户

 一旦您的交易所账户创建并验证通过,接下来您需要将一定数量的ETH存入您的 交易所账户。您可以从您的其他数字钱包或其他交易所向您的交易所账户发送ETH 。在交易所账户界面,找到"存款"或"充值"选项,然后选择ETH作为存入的资 产。系统将生成一个专属的以太坊地址,您需要将该地址用于向您的交易所账户发 送ETH。请确保您将ETH发送到正确的地址,并确认交易所的存款要求和费用。

第四步:选购USDT

 当您的ETH取得成功存进交易中心账户后,大家可以逐渐选购USDT了。在交易所 账户页面,寻找"买卖"或"销售市场"选择项,然后点击ETH/USDT买卖对。

 市价单:你可以选择以市场价选购USDT,就是以目前市场价钱买卖交易。系统软 件会以最优价格将您的ETH折算成USDT。

 限价单:如果你希望用特殊价格购买USDT,你可以选择限价单。您需要设置一个 您希望的成交价格,并等待价格行情做到您设置的价格时,系统将自动达成交易。

 在挑选USDT时,一定要注意交易中心手续费和交易深度。交易手续费是交易中心 为提供在线交易而支付的费用,交易深度也表示市场中能够买卖交易USDT总数。

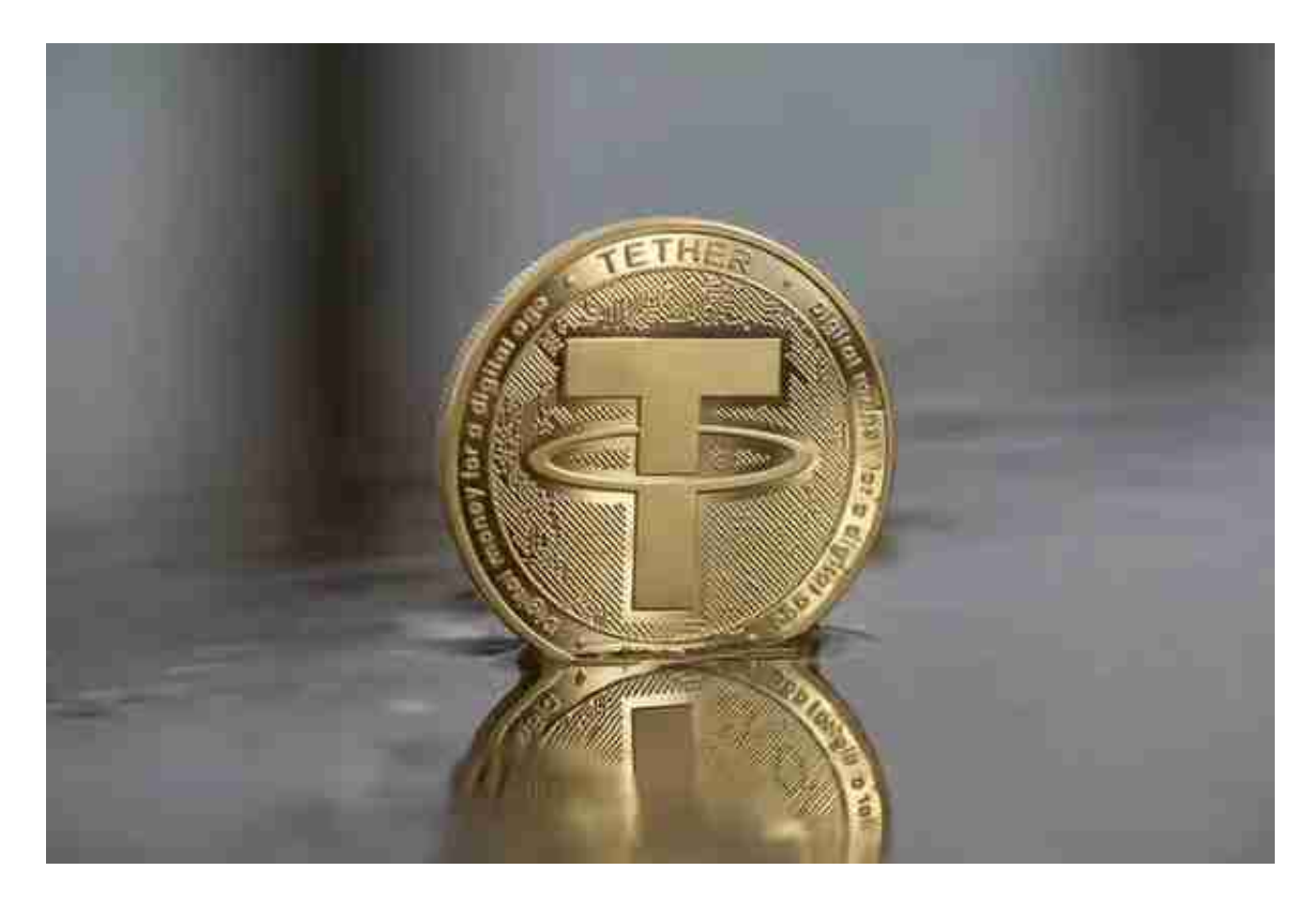

## 第五步:将USDT提取到你的个人钱包

 一旦您取得成功选购USDT,你可以选择把它保存在交易所账户上,或将其提取到 你的个人钱包中。保存在交易所账户上可以轻松买卖交易,但是由于交易中心安全 性风险性,建议将超大金额财产转移到您掌控的个人钱包中。

要获取USDT到个人钱包,你需要在交易所账户页面寻找"提现"或"获取"选择 项,然后选择USDT做为提现的财产。系统会规定您请输入本人的钱包地址和提现 总数。请尽快保证您键入正确钱包地址,并认真核对提现总数。提现时,交易中心 可能收取一定的提现服务费,主要取决于交易所的要求。

购买USDT需要您首先创建一个加密货币交易所账户,完成账户验证,并将一定数 量的ETH存入交易所账户。然后,在交易所界面选择ETH/USDT交易对,并购买US DT。最后,您可以选择将USDT保留在交易所账户中或提取到您的个人钱包中。

 以上就是eth怎么买usdt的主要内容介绍了,在这里提醒各位投资者,在进行任何 加密货币交易时,都要谨慎行事。密切关注市场动态以便更加准确的做出交易判断 。